## **[Zasoby](https://pomoc.comarch.pl/optima/pl/2023_5/index.php/dokumentacja/zasoby/)**

### **Co należy wiedzieć o zasobach**

Każdy towar zarejestrowany w programie reprezentowany jest przez odpowiednią kartotekę towarową. Na kartotekach towarowych rejestrowane są przyjęte zasoby. Zasobem nazywamy towar wprowadzony do konkretnego magazynu za pośrednictwem określonego dokumentu magazynowego (BO, PW, PZ, MM, korekta WZ, korekta RW) w określonej ilości i cenie. Zasoby nie są łączone – jeżeli dany towar znajduje się na jednym dokumencie w kilku pozycjach, to każda z tych pozycji traktowana jest jako oddzielny zasób na kartotece towarowej.

Podczas wystawiania magazynowych dokumentów rozchodowych z magazynu wydawany jest określony zasób (dostawa) zgodnie z metodą rozliczania magazynu wskazaną w konfiguracji – FIFO, LIFO, AVCO.

Koszt własny towarów naliczany jest na podstawie dokumentów magazynowych, dlatego też każdy dokument handlowy (FS, PA, FZ) powinien mieć wygenerowany dokument magazynowy.

Standardowo program jest skonfigurowany w ten sposób, ze do czasu wystawienia dokumentu magazynowego – Faktury Zakupu są widoczne jako zamówienie towaru, natomiast Faktury Sprzedaży powodują jego zarezerwowanie.

Dlatego na liście zasobów znajduje się kilka kolumn dotyczących ilości, m.in.:

**Ilość** – ilość towaru w magazynie. Jest wyliczana na bieżąco w chwili wydania/ przyjęcia towaru z/do magazynu (a więc standardowo w chwili wystawienia dokumentu magazynowego).

**Ilość dostępna** – ilość towaru pomniejszona o rezerwacje.

**Zamówienia** – ilość zamówiona towaru, która wynika z:

- zarejestrowanych w systemie zamówień,
- Faktur Zakupu zapisanych do bufora,
- Faktur Zakupu nieskojarzonych z dokumentem magazynowym,
- dokumentów magazynowych związanych z przychodem towaru (PZ, PW) zapisanych do bufora,
- dokumentów korygujących do dokumentów rozchodowych (które w efekcie wprowadzają towar do magazynu) w buforze.

**Rezerwacje** – ilość zarezerwowana, która wynika z:

- zarejestrowanych w systemie rezerwacji,
- Faktur Sprzedaży zapisanych do bufora,
- Faktur Sprzedaży nieskojarzonych z dokumentem magazynowym.

Warto również wiedzieć, że w standardowym działaniu programu Faktury Sprzedaży i Paragony rezerwują towar w magazynie. Istnieje jednak taka możliwość skonfigurowania, by te dokumenty od razu zdejmowały towar z magazynu. Zdjęcie może nastąpić albo w chwili zapisu faktury (na stałe lub do bufora) lub też w chwili wprowadzenia pozycji na dokument. To ostatnie rozwiązanie może jednak wydłużyć proces wystawiania dokumentu.

Należy jednak pamiętać, że dla potrzeb prawidłowego rozliczenia magazynu, każdy dokument handlowy należy przekształcić do dokumentu magazynowego.

**Rezerwacje dla zleceń** –ilość towaru, jaka została przypisana na zleceniach serwisowych ze wskazaniem partii dostaw.

**Stan Zasobów** – prezentacja stanu towaru dla magazynu wybranego na dokumencie zgodnie z ustawioną datą sprzedaży.

Kolumna jest zależna od parametru w menu System/ Konfiguracja/ Firma/ Magazyn/ Parametry/ Zamówienia i

Rezerwacje – **Nie pozwalaj na wydanie towaru, gdy występują rezerwacje**. Jeśli parametr jest zaznaczony – sprawdzana jest ilość dostępna towaru (pomniejszona o rezerwacje). Jeśli parametr jest niezaznaczony – sprawdzana jest całkowita ilość towaru na magazynie. Kolumna Stan Zasobów przyjmuje następujące wartości:

 $\mathbb{T}$  – stan towaru powyżej ilości minimalnej określonej w menu Ogólne/ Cennik lub Handel/ Zasoby – na karcie towaru, na zakładce **[Dodatkowe]**,

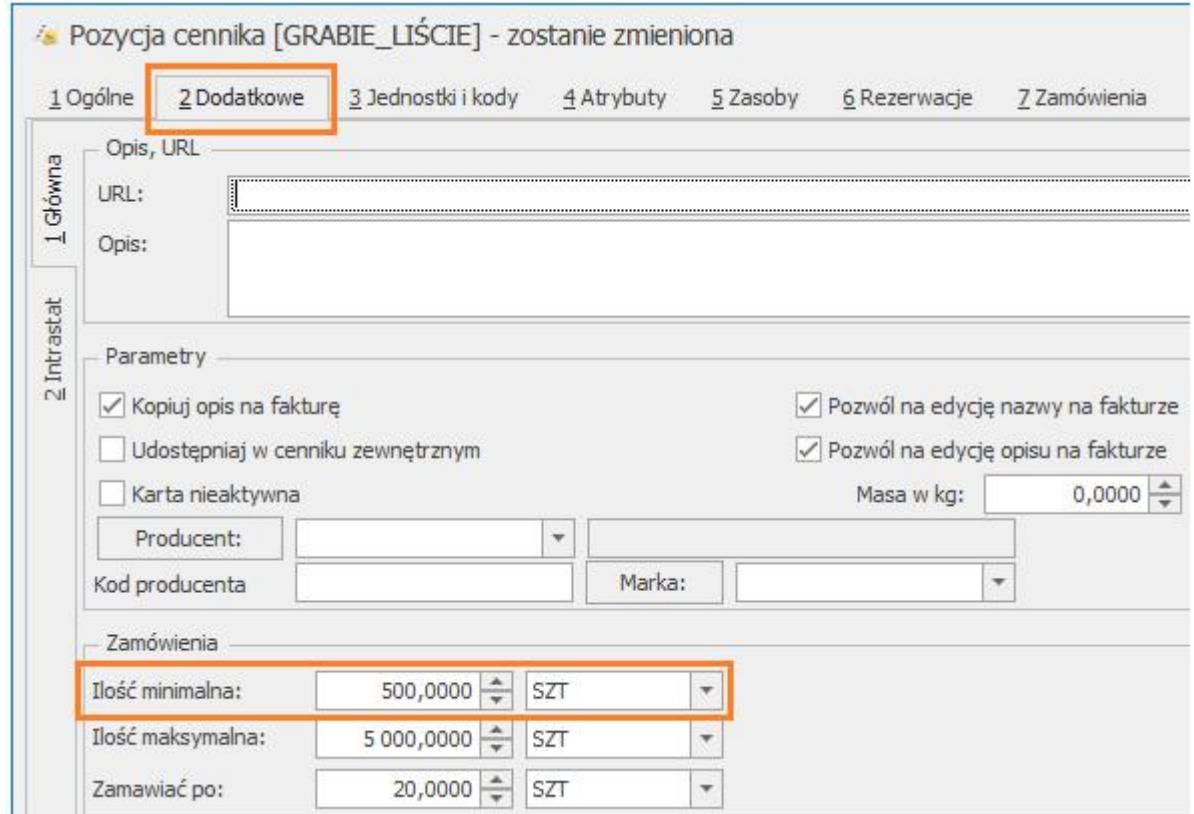

– stan towaru poniżej ilości minimalnej określonej na karcie towaru, na zakładce **[Dodatkowe]**,

- zerowa ilość towaru na magazynie.
	- Stan Zasobów jest wyświetlany w odniesieniu do jednostki miary wskazanej na karcie towaru, na zakładce **[Dodatkowe]** dla pola **Ilość minimalna**.
	- Kolumna Stan Zasobów jest dostępna wyłącznie dla dokumentów w buforze.

Stan Zasobów nie jest wyświetlana dla usług.

### **Lista zasobów**

Lista zasobów jest dostępna w menu *Handel/ Zasoby*.

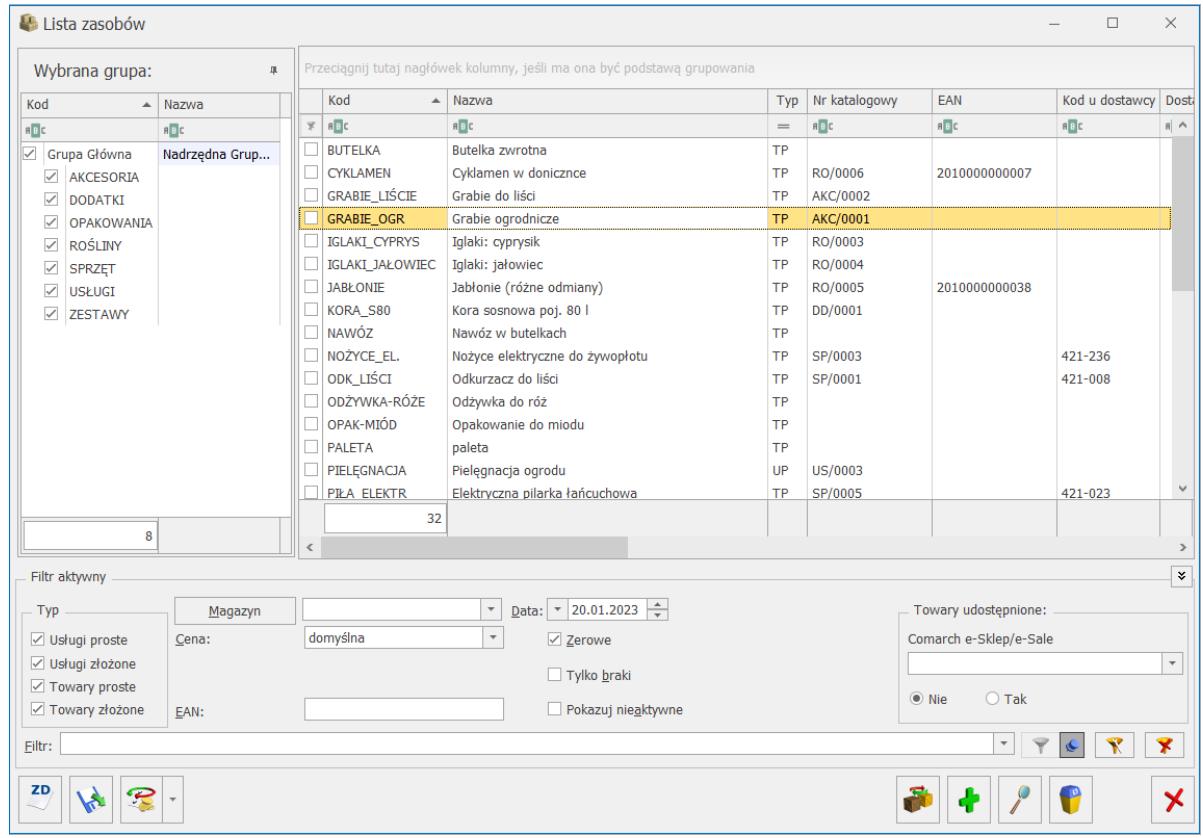

#### Lista zasobów

Jest to lista wszystkich wprowadzonych w programie towarów i usług. Lista ta dostarcza informacji o dostępności danej pozycji poprzez podanie miedzy innymi informacji o ilości, ilości zarezerwowanej, brakach i zamówieniach na dany dzień. Listę można zawęzić do konkretnego magazynu, grupy towarowej lub można posłużyć się samodzielnie skonstruowanym filtrem. Lista zbudowana jest z kolumn (kolejność kolumn może być dowolna):

**Kod** *–* dowolny, 50-cio znakowy ciąg alfanumeryczny, jednoznacznie określający pozycję. Pobierany z karty towaru.

**Nazwa** *–* nazwa towaru/ usługi. Pobierana z karty towaru.

**Typ** – w programie mamy do czynienia z 4 typami zasobów:

- Usługa prosta (UP),
- Towar prosty (TP),
- Usługa złożona (UZ),
- Towar złożony (TZ).

Określenie **złożony** przeznaczone jest dla takich zasobów, które można skompletować na podstawie podanej w programie receptury. Produktami złożonymi mogą być na równi towary i usługi.

**Numer katalogowy** *–* numer katalogowy towaru, indywidualny dla każdego zasobu. Pobierany z karty towaru.

**EAN –** główny kod kreskowy EAN pobierany z karty towaru, z zakładki *Ogólne*.

**Kod u dostawcy** – kod towaru u dostawcy. Pobierany z karty towaru.

**Dostawca** – domyślny dostawca towaru. Pobierany z karty towaru.

W zależności od ustawień **parametrów dotyczących ilości** w oknie mogą być wyświetlane kolumny:

**Stan Zasobów** – zawiera informację o stanie towaru na danym magazynie. Zasady wyświetlania stanu min. zostały opisane w rozdziale Co należy wiedzieć o zasobach.

**Ilość** *–* wyświetlana jest tutaj ilość towaru jaka znajduje się w magazynie. Zasady wyliczania ilości zostały opisane w rozdziale *Co należy wiedzieć o zasobach*.

**Rezerwacja** *–* ilość towaru jaka została zarezerwowana. Zasady tworzenia rezerwacji zostały opisane w rozdziale *Co należy wiedzieć o rezerwacjach.*

**Braki** *–* ilość towaru jaką należy zamówić u dostawcy aby

można było zrealizować wszystkie rezerwacje (braki pojawiają się jeśli ilość w magazynie jest mniejsza od ilości zarezerwowanej (wykazują różnicę pomiędzy stanem towaru a rezerwacjami).

**Zamówienia –** ilość towaru jaka została zamówiona. Zamówienia zostały opisane w rozdziale *Co należy wiedzieć o Zamówieniach u Dostawcy*.

**Braki pozostałe** – braki towaru po uwzględnieniu dotychczas dokonanych, aktualnych zamówień na ten towar. Wyliczane są jako różnica pomiędzy brakami a zamówieniami.

**Ilość dostępna** – ilość towaru jaką możemy w danym momencie wydać jeszcze z magazynu. Zasady wyliczania zostały opisane w rozdziale *Co należy wiedzieć o zasobach.*

W zależności od ustawień **parametrów dotyczących cen i wartości** w oknie mogą być wyświetlane kolumny (związane m.in. Z wielowalutowością):

**Cena** – cena towaru (zakupu lub sprzedaży) wybrana przez użytkownika w dolnej części okna.

**Waluta –** waluta, w jakiej została określona wskazana przez użytkownika cena.

**Cena PLN** – zdefiniowana w oknie cena przeliczona z waluty obcej na PLN wg aktualnego kursu domyślnego. Jeśli kurs na dany dzień nie jest wprowadzony – w kolumnie wyświetlana jest informacja – *kurs* -.

**Wartość –** wartość wyliczona w walucie, w jakiej została zdefiniowana cena (*Ilość x Cena* w walucie)

**Wartość PLN** – wartość pozycji w PLN wyliczona jako *Ilość x Cena PLN*. Jeśli nie został określony kurs waluty na dany dzień – w kolumnie wyświetlana jest informacja –*kurs*-.

**Wartość zakupu PLN** – wartość zakupu zawsze wyliczana jest w PLN na podstawie posiadanych zasobów.

Dokładniej zasady obsługi walut obcych w systemie znajduje się w rozdziale poświęconym wielowalutowości.

**Cena zakupu PLN** – ostatnia cena zakupu towaru wyliczona w PLN.

**VAT** – stawka VAT sprzedaży pobierana z karty towaru.

**Ilość minimalna** – najmniejsza ilość towaru jaka powinna znajdować się w magazynie. Pobierana z karty towaru. Dotyczy automatycznego tworzenia zamówienia na brakujące towary. Funkcja została opisana w odrębnym rozdziale.

**Ilość maksymalna –** największa ilość towaru, która powinna znajdować się na magazynie. Pobierana z karty towaru. Dotyczy automatycznego tworzenie zamówienia na brakujące towary. Funkcja została opisana w odrębnym rozdziale.

**Zamawiać po** – ilość zamawianego towaru będzie wielokrotnością podanej liczby. Wartość pobierana z karty towaru. Dotyczy automatycznego tworzenie zamówienia na brakujące towary. Funkcja została opisana w odrębnym rozdziale.

**Jm** – jednostka miary pobierana z karty towaru.

**Jmp** – pierwsza pomocnicza jednostka miary pobierana z karty towaru.

**Kategoria sprzedaży** – kategoria sprzedaży towaru pobierana z karty towaru.

**Kategoria zakupu** – kategoria zakupu towaru pobierana z karty towaru.

**KGO** – koszt gospodarowania odpadami pobierany z karty towaru.

**Opis** – dodatkowy opis towaru pobierany z karty towaru.

Dla opcji *Wybór kolumn* (dostępnej na liście pod prawym przyciskiem myszy) znajdują się kolumny odpowiadające **atrybutom towarów**. Po dodaniu na listę kolumny z nazwą atrybutu, dla poszczególnych pozycji wyświetlane są wartości tego atrybutu:

- jeśli towar posiada kilka wartości dla jednego atrybutu, w kolumnie wyświetlana jest jedna wartość. Pozostałe są widoczne w opisie pojawiającym się w momencie, gdy kursor myszy zostanie ustawiony na wartości znajdującej się w kolumnie dla atrybutu,
- ieśli nie zdefiniowano wartości atrybutu, w kolumnie widoczny jest tekst {pusty}.

W Cenniku i na Liście Zasobów w kolumnie z atrybutem binarnym (kolumna do wyboru) wyświetlają się nazwy plików danych binarnych. Dla plików graficznych, po ustawieniu kursora na tej nazwie, rozwinie się miniatura zdjęcia. Dla pozostałych plików pojawi się przycisk lupy, który pozwala na ich otwarcie bezpośrednio w programie domyślnym dla danego typu pliku.

Dodatkowo na liście możliwe jest filtrowanie towarów za pomocą:

**Typu** – typ towaru lub usługi. W programie zdefiniowano cztery typy zasobów. Zaznaczenie dowolnego z parametrów skutkuje zawężeniem listy towarów do określonego typu.

Parametru **Tylko opakowania** – parametr służy do zawężania pozycji do takich, które są opakowaniami kaucjonowanymi. Na liście zasobów wyświetlanej podczas wprowadzania niektórych dokumentów (WKA, PKA) oraz podczas

definiowania schematów opakowań parametr ten jest automatycznie zaznaczany. Opakowania mają widoczne w kolumnie *Status* oznaczenie **TPO, TZO.**

**Magazynu –** jedną z najważniejszych cech modułu *Handel* jest możliwość tworzenia w ramach jednej firmy wielu magazynów lokalnych (*Ogólne/ Inne/ Magazyny*). Dostępna w programie lista zasobów może dotyczyć wszystkich magazynów lub może zostać ograniczona do jednego, wybranego magazynu. Wyboru dokonujemy z rozwijalnej listy zadeklarowanych magazynów lub poprzez wybór z listy klikając w przycisk **Magazyn**.

**Grupy –** lista towarów i usług może zostać podzielona na grupy asortymentowe. Listę grup tworzymy i modyfikujemy na liście w menu *Ogólne/ Grupy towarowe*. Listę zasobów możemy wyświetlić dla wybranych lub wszystkich grup. Jeżeli dana grupa jest zaznaczona na drzewie, to towary należące do tej grupy pojawią się na liście. Dotyczy to zarówno grupy domyślnej wybranej na zakładce *Ogólne* na karcie towaru, jak i pozostałych grup, do których należy dany zasób (zakładka **[Grupy]** na karcie towaru).

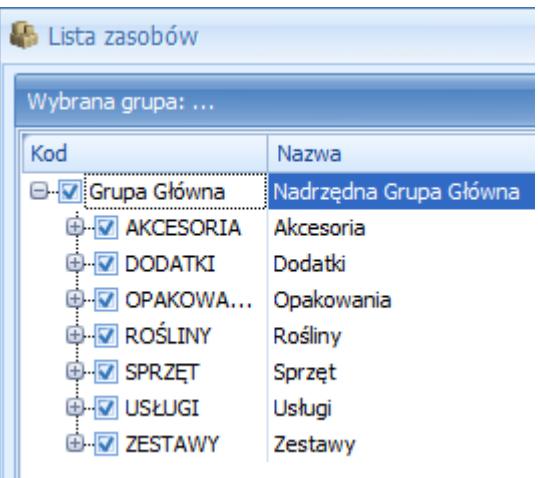

Panel drzewa grup rozwijany jest za pomocą pionowego przycisku **Wybrana grupa: …**, a ustawienie widoczności panelu filtrowania wg drzewa grup na stałe włącza się przez wciśnięcie przycisku pinezki:

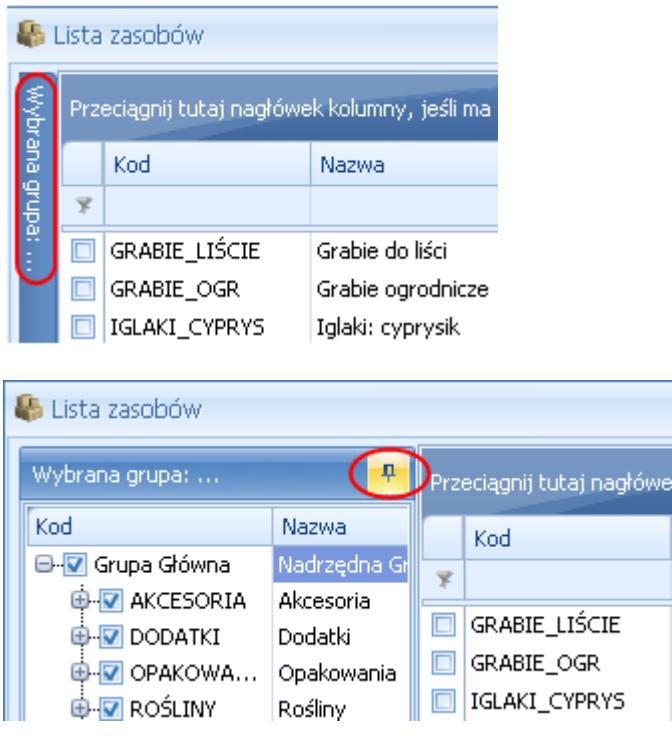

Po zaznaczeniu bądź podświetleniu konkretnej grupy w menu Ogólne/ Cennik lub Handel/ Zasoby – na dodawanej pozycji cennika jako grupa domyślna automatycznie podpowiada się grupa wskazana na liście grup.

**Cena** – w programie istnieje możliwość zdefiniowania dowolnej liczby cen sprzedaży i jednej ceny zakupu (menu *System/ Konfiguracja/ Firma/ Handel/ Ceny towarów i usług*). Na karcie towaru/usługi można również określić, która z tych cen będzie domyślna, czyli proponowana w trakcie wystawiania dokumentów. W programie istnieje możliwość wybrania ceny, która ma pojawić się na liście zasobów.

**EAN –** umożliwia wyszukiwanie kart towarowych według dowolnych kodów kreskowych (domyślnych i dodatkowych).

**Data –** kolejną istotną cechą modułu *Handel* jest możliwość wyświetlenia stanu towaru na dany dzień. Jest to bardzo istotne w przypadku wystawiania dokumentów wstecz oraz pozwala na prognozowanie braków w przyszłości.

**Zerowe –** parametr pozwala na wyświetlenie lub pominięcie

na liście towarów o stanach zerowych. Działanie parametru jest uzależnione od zaznaczenia w *Konfiguracji firmy/ Magazyn/ Parametry/ Zamówienia i Rezerwacje –* parametru **Nie pozwalaj na wydanie towaru, gdy występują rezerwacje** – jeśli jest wyłączony, parametr **Zerowe** dotyczy ogólnej ilości towaru znajdującej się na magazynie. Jeżeli parametr w konfiguracji jest zaznaczony, wówczas parametr **Zerowe** dotyczy ilości dostępnej (ilości ogólnej pomniejszonej o rezerwacje).

**Tylko braki –** po zaznaczeniu tego parametru na liście zasobów zostaną wyświetlone tylko te pozycje, dla których rezerwacje przekraczają ilość na magazynie.

**Pokazuj nieaktywne** – parametr pozwala na ukrycie nieaktywnych zasobów, czyli takich, które na swojej karcie, na zakładce **[Dodatkowe]** mają zaznaczony parametr **Karta nieaktywna**. Pozycją nieaktywną może być np. towar, który został wycofany z naszej oferty:

- **parametr zaznaczony** wyświetlane są wszystkie zasoby. Pozycje nieaktywne są widoczne na liście w kolorze szarym.
- **parametr niezaznaczony** na liście znajdą się tylko towar/usługi aktywne.

Z poziomu listy cennikowej dostępnej w menu *Handel/Zasoby* istnieje możliwość [podglądu wszystkich](https://pomoc.comarch.pl/optima/pl/2023_5/index.php/dokumentacja/atrybuty-towaru#wyswietlanie_zalacznikow) [atrybutów binarnych oraz załączników](https://pomoc.comarch.pl/optima/pl/2023_5/index.php/dokumentacja/atrybuty-towaru#wyswietlanie_zalacznikow) przypisanych do poszczególnych pozycji cennikowych.

Przystosowanie wyglądu listy zasobów do indywidualnych potrzeb użytkownika jest możliwe dzięki funkcji dodawania kolumn na listach. Aby to zrobić, należy ustawić kursor w nagłówku dowolnej kolumny i wcisnąć prawy przycisk myszy, a następnie wybrać opcję **Wybór kolumn**. Po kliknięciu w tą opcję pojawi się okno z kolumnami, które możemy dodać na listę poprzez ich przeciągniecie i upuszczenie w wybranym miejscu.

Zasady dotyczące grupowania, sortowania, wyszukiwania dokumentów (filtrowania) i ogólnie przystosowywania wyglądu listy do indywidualnych potrzeb użytkownika zostały opisane [TUTAJ.](https://pomoc.comarch.pl/optima/pl/2023_5/index.php/dokumentacja/standardy-w-programie/)

 – *import cennika z pliku*. Zasady zostały opisane w rozdziale *Import cennika*.

ZD

 **–** *automatyczne tworzenie zamówienia na brakujące towary*. Funkcja została opisana w odrębnym rozdziale.

– *operacje seryjne na kartach towarowych*

Po rozwinięciu przycisku strzałki bobok przycisku, widoczne są opcje:

> Dodaj/ zmień/ usuń grupę Dodaj/zmień/usuń atrybut Dodaj/ usuń załącznik Dodaj/ usuń zamiennik towaru Ustawienie KGO Kopiowanie/usuwanie PLU i nazwy Sprawdzanie unikalności nazw fiskalnych Nadanie/usuwanie kodów EAN Zmiana ceny Zmiana stawki VAT Zmiana marki/producenta Zmiana precyzji ceny Zmiana granicy ceny Zmiana parametrów karty Zmiana kategorii sprzedaży/zakupu Zmiana przyznanych punktów w Comarch e-Sklep Zmiana parametrów Comarch e-Sklep/e-Sale

Menu operacji seryjnych dostępnych na liście Wszystkie funkcje działają dla towarów zaznaczonych na liście. Jeśli nie zaznaczono żadnych pozycji, operacje seryjne wykonywane są dla aktualnie podświetlonej pozycji. Więcej informacji na ten temat jest dostępnych w artykule *[Cennik – operacje seryjne.](https://pomoc.comarch.pl/optima/pl/2023_5/.index.php/dokumentacja/cennik-operacje-seryjne/)*

 – *Zamienniki do towaru*. Zamienniki do poszczególnych towarów definiuje się na kartach z poziomu [zakładki](https://pomoc.comarch.pl/optima/pl/2023_5/index.php/dokumentacja/formularz-towaru-zakladka-zamienniki/) **[\[Zamienniki\]](https://pomoc.comarch.pl/optima/pl/2023_5/index.php/dokumentacja/formularz-towaru-zakladka-zamienniki/)**. Wyświetlona lista zamienników ma charakter drzewa. Najwyższa gałąź to zamienniki wpisane bezpośrednio na karcie towaru. Każdy kolejny poziom to zamienniki do zamienników wykazanych na wyższym poziomie. Na liście zamienników każdy towar może pojawić się tylko raz. Oznacza to, że w przypadku, gdy na jednym z niższych poziomów wskazany jest zamiennik, który pojawił się już wcześniej – na liście nie będzie on wyświetlany.

Na liście zamienników do towaru widoczna jest ilość dostępna tego zamiennika we wskazanym magazynie (zgodnym z magazynem wybranym na liście zasobów) oraz wybrana cena.

Zamienniki przede wszystkim służą do wyszukiwania towarów podczas sprzedaży. W trakcie wystawiania dokumentów z poziomu listy zasobów Użytkownik może wywołać listę zamienników dla towaru. Na liście zamienników wywołanej z **poziomu transakcji** dodatkowo

dostępny jest przycisk **. Po wybraniu zamiennika** z listy jest on automatycznie dopisywany do transakcji.

W pasku zadań widocznym w górnej części okna dostępne są m.in.:

 $\sqrt{2}$ 

 – *wydruki*. Z poziomu menu dostępne są m.in. wydruki:

- **lista zasobów** lista zasobów w kolejności wg kodów w poszczególnych grupach,
- **spis z natury** wzór standard drukuje ilość i wartość w walucie systemowej, natomiast wzór wg cennika – dodatkowo uwzględnia informacje o walutach obcych,
- **bilans handlowy towarów** obejmuje stan początkowy wyliczony na wskazany przez użytkownika dzień, przychody, rozchody oraz stan na dzień bieżący. W raporcie nie są uwzględniane pozycje ze statusem usługi.

 – *wywołanie funkcji analizy (wykresów)*. Analiza danych jest dostępna tylko, jeśli użytkownik posiada moduł *Analizy.*

 – *Historia towaru*. Historia obrotu wskazanym towarem została opisana w odrębnym rozdziale.

Na liście zasobów w menu kontekstowym (pod prawym przyciskiem myszy) dostępne są opcje: **Utwórz fakturę**, **Utwórz paragon**. Dokument tworzony jest:

- dla pozycji cennikowych zaznaczonych na liście bądź dla pozycji podświetlonej na liście, jeśli nie zaznaczono żadnych pozycji,
- na dokumencie domyślnie podpowiada się kontrahent !NIEOKREŚLONY!,
- cena na dokument jest pobierana zgodnie z ustawioną na liście towarów,
- magazyn na dokumencie tworzonym z listy zasobów podpowiada się odpowiednio w kolejności jako:
	- magazyn wybrany na liście zasobów.
- magazyn domyślny operatora,
- magazyn domyślny stanowiska,
- magazyn główny.

# **[Autonumeracja kodów](https://pomoc.comarch.pl/optima/pl/2023_5/index.php/dokumentacja/autonumeracja_kodow-towarow/) [towarów](https://pomoc.comarch.pl/optima/pl/2023_5/index.php/dokumentacja/autonumeracja_kodow-towarow/)**

W programie dostępne jest udogodnienie polegające na automatycznym uzupełnianiu kodu na karcie towaru.

Szczegóły funkcjonalności zostały opisane w menu *[System/](https://pomoc.comarch.pl/optima/pl/2023_5/autonumeracja-i-kody-ean/) [Konfiguracja/ Firma/ Handel/](https://pomoc.comarch.pl/optima/pl/2023_5/autonumeracja-i-kody-ean/) [Autonumeracja i kody EAN](https://pomoc.comarch.pl/optima/pl/2023_5/autonumeracja-i-kody-ean/)*.

#### **Kod EAN jako kod towaru**

Jeżeli w konfiguracji dla autonumeracji wybrano kod EAN i zaznaczono parametr **Generuj kod EAN automatycznie przy dodawaniu nowej karty**, po podniesieniu nowej karty w polu **EAN** pojawi się automatycznie kod EAN, a w polu z kodem towaru będzie napis <AUTO>. Kod towaru w postaci kodu EAN zostanie nadany dopiero w momencie zapisu karty.

Jeśli parametr **Generuj kod EAN automatycznie przy dodawaniu nowej karty** jest wyłączony, to użytkownik nie będzie mógł zapisać karty towaru bez wygenerowania/wpisania kodu EAN lub ręcznego uzupełnienia kodu towaru w sytuacji, jeśli w polu z kodem będzie <AUTO>.

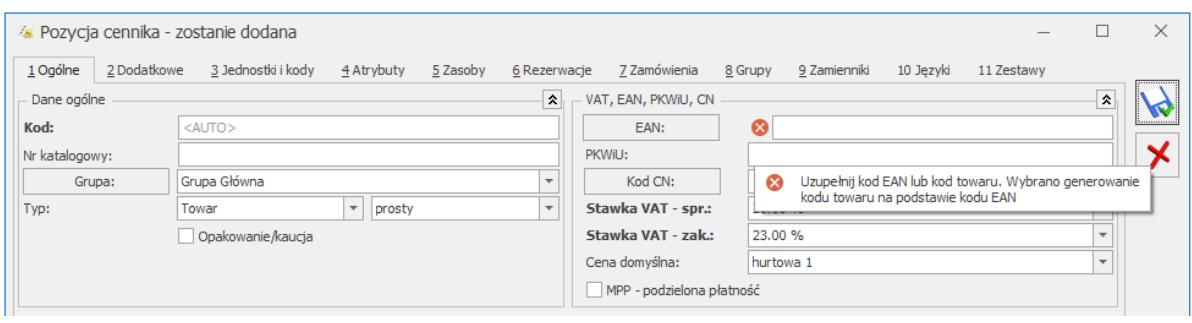

Jeżeli kod towaru jest taki sam jak kod EAN, przy zmianie domyślnego kodu EAN podczas zapisu karty pojawi się komunikat: *Kod EAN został zmieniony. Czy chcesz zaktualizować kod towaru?*

#### **Numer z zerami/ bez zer jako kod towaru**

Jeśli w konfiguracji wybrano numer z zerami/ bez zer jako kod towaru, na nowo dodawanej karcie w polu z kodem wyświetlany jest napis <AUTO>. W momencie zapisania karty, zostanie nadany numer kolejny z zerami lub bez, w zależności od ustawień w konfiguracji.

#### **Seria i numer jako kod towaru**

Jeżeli w konfiguracji dla autonumeracji wybrano serię, na karcie towaru wyświetlane są dwa pola dla kodu: pole z serią i pole z numerem:

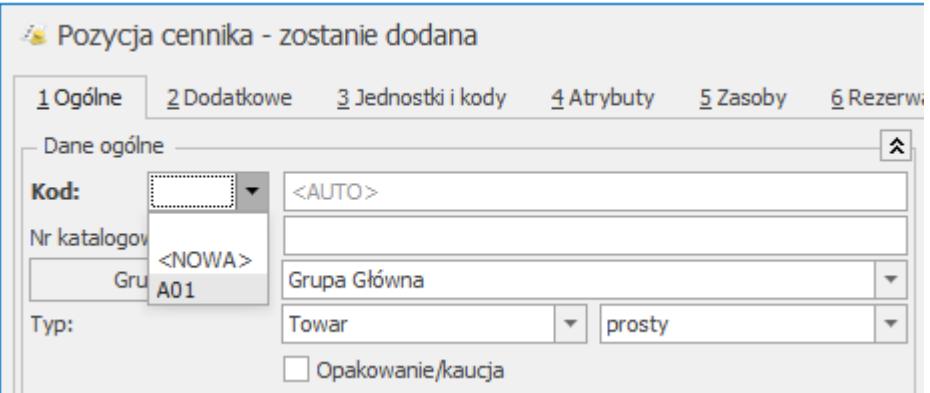

Dla nowych kart towarowych wyświetlana jest seria domyślna (jeśli wskazano w konfiguracji) bądź należy wybrać ją z listy. Nową serię można również dodać z poziomu karty towaru wybierając z rozwijanej listy

 $<$ NOWA $>$ .

Kartę towaru można zapisać bez podania serii.

#### **Grupa i numer jako kod towaru**

Jeżeli w konfiguracji wybrano grupę domyślną, na karcie towaru wyświetlane są dwa pola dla kodu: pole związane z grupą ( czy dodawać do kodu – do wyboru Tak/ Nie) i pole z numerem:

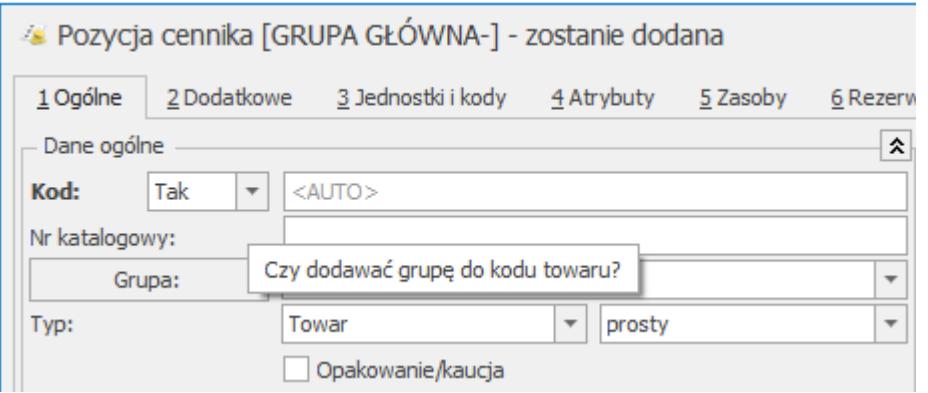

Jeśli w polu wyboru grupy wskazano *Tak*, po zapisie karty, w kodzie towaru będzie domyślna grupa towaru. W konfiguracji można ustawić separator, który odzieli grupę od numeru.

### **Operacje na kartach**

Jeśli w konfiguracji jest ustawiona autonumeracja lub automatyczne nadawanie EAN, na skopiowanej karcie towaru w polu **Kod** wyświetli się napis <AUTO>. Podczas zapisu numer zostanie nadany zgodnie z konfiguracją. Kod EAN na skopiowanej karcie zostanie ustawiony jako kolejny wolny zgodnie z konfiguracją.

Jeśli w konfiguracji jest ustawiona autonumeracja z serią to:

- gdy kopiowana karta towarowa ma serię, jest ona przenoszona na skopiowaną kartę,
- gdy kopiowana karta nie ma serii, przenoszona jest

domyślna seria z konfiguracji lub pole puste, jeśli domyślna seria nie jest ustawiona. Ustawienia autonumeracji nie mają wpływu na import towarów. Karty importowane są z kodami zgodnymi z danymi w bazie źródłowej, w pliku MS Excel czy pliku XML.[/su\_list]

## **[Automatyczne tworzenie](https://pomoc.comarch.pl/optima/pl/2023_5/index.php/dokumentacja/automatyczne-tworzenie-zamowien/) [zamówień](https://pomoc.comarch.pl/optima/pl/2023_5/index.php/dokumentacja/automatyczne-tworzenie-zamowien/)**

Z poziomu listy zasobów można w sposób automatyczny tworzyć Zamówienia u Dostawców. Po zaznaczeniu towarów, których ma dotyczyć zamówienie (w szczególności, jeśli zamówienie ma dotyczyć wszystkich towarów, możemy je zaznaczyć wciskając kombinację klawiszy <CTRL>+<A>

i przycisk *Utwórz Zamówienie u Dostawcy.* Pojawia się okno dialogowe, w którym należy określić parametry dla zamówienia.

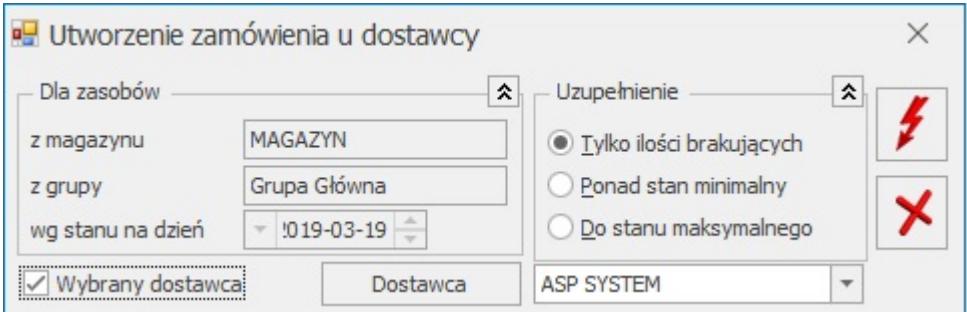

**ZD** 

**Dla zasobów** – Zamówienie u Dostawcy zawsze dotyczy wybranego magazynu, wskazanej grupy towarowej, a stan ustalany jest na podany dzień. Wszystkie te dane podajemy na liście zasobów i stąd pobierane są do zamówienia automatycznego (grupa **Dla zasobów** nie jest

edytowalna).

**Wybrany dostawca –** parametr odwołuje się do formularza towaru, na którym można wybrać domyślnego dostawcę. Zasada działania tego parametru jest następująca:

- **parametr jest zaznaczony** program wymusi wybranie dostawcy. Utworzone zostanie zamówienie na towary, dla których na karcie zdefiniowany został domyślny dany dostawca (należy również pamiętać, że tylko spośród towarów zaznaczonych wcześniej na liście zasobów).
- **parametr nie jest zaznaczony (puste pole)** tworzy się tyle zamówień ilu dostawców występuje na kartach zaznaczonych towarów, towary bez określonego dostawcy umieszczane są na zamówieniu dla kontrahenta !NIEOKREŚLONY!.

**Informacje uzupełniające** określają, jaka ilość powinna być uwzględniana podczas wyliczania ilości zamawianej:

- **tylko ilość brakująca** ilość na zamówieniu będzie równa ilości widocznej w kolumnie Braki. (dla przypomnienia: na Liście zasobów po zaznaczeniu parametru **Tylko braki**znajdą się tylko te towary, dla których ilość zarezerwowana jest większa od ilości dostępnej)
- **ponad stan minimalny** zamówienie spowoduje dopełnienie do stanu minimalnego (stan minimalny określamy na karcie towaru)
- **do stanu maksymalnego** zamówienie spowoduje dopełnienie do stanu maksymalnego (stan maks. określamy na karcie towaru)

Należy pamiętać, że ilość zamawiana przy uwzględnieniu normatywów stan min. I stan maks. jest wielokrotnością pola **Zamawiać po** z karty towaru.

Na formularzu towaru oznaczono następujące normatywy:

Ilość minimalna – 10 szt.

Ilość maksymalna – 100 szt.

Zamawiać po – 5 szt.

- Na magazynie mamy 7 szt. W zależności od rodzaju uzupełnienia program zaproponuje:
	- dopełnienie ponad stan min = 5 szt.
	- dopełnienie do stanu max = 90szt.
- Na magazynie mamy 7szt i dodatkowo rezerwacje na
	- 35 . Tworzymy Zamówienie u Dostawcy na:
		- ilości brakujące (28szt) program zamówi 28szt
		- uzupełnienie do min = 40 szt
		- uzupełnienie do max = 125 szt.